## HOE MAAK IK EEN VERENIGINGSACCOUNT AAN IN DE WEBSHOP VRIJE TIJD?

Stap 1: Enkel erkende verenigingen kunnen een zaal reserveren. Hiervoor moet u als vereniging een gebruikersnaam aanvragen bij het gemeentebestuur. De aanvraag kan via [cultuur@ardooie.be](mailto:cultuur@ardooie.be) of 051 74 40 40.

Stap 2: Ga naar [www.ardooie.be/zaalreservaties.](http://www.ardooie.be/zaalreservaties) Stap 3: Klik op "Inloggen".

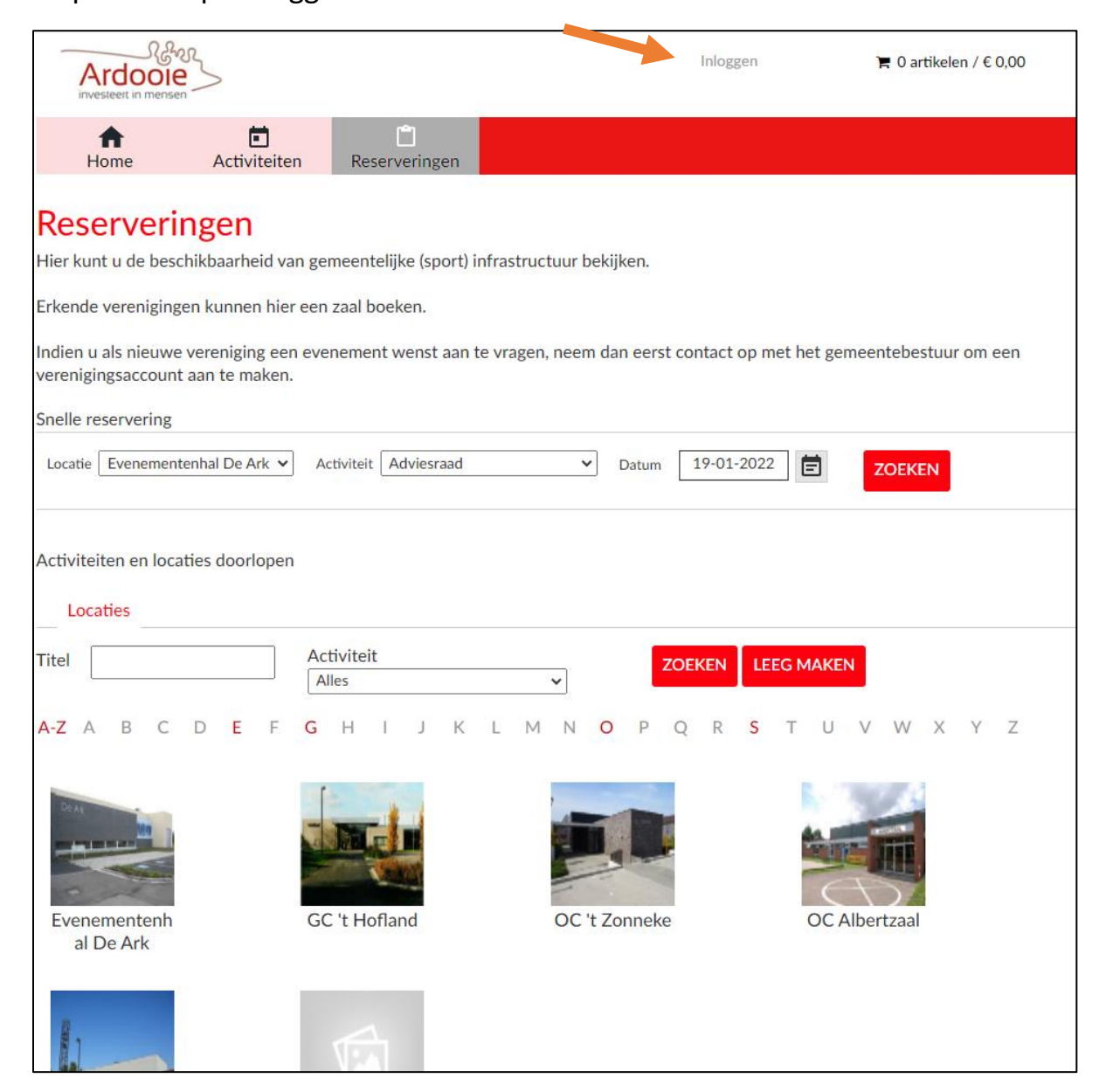

## Stap 4: Klik op de knop "Wachtwoord vergeten?".

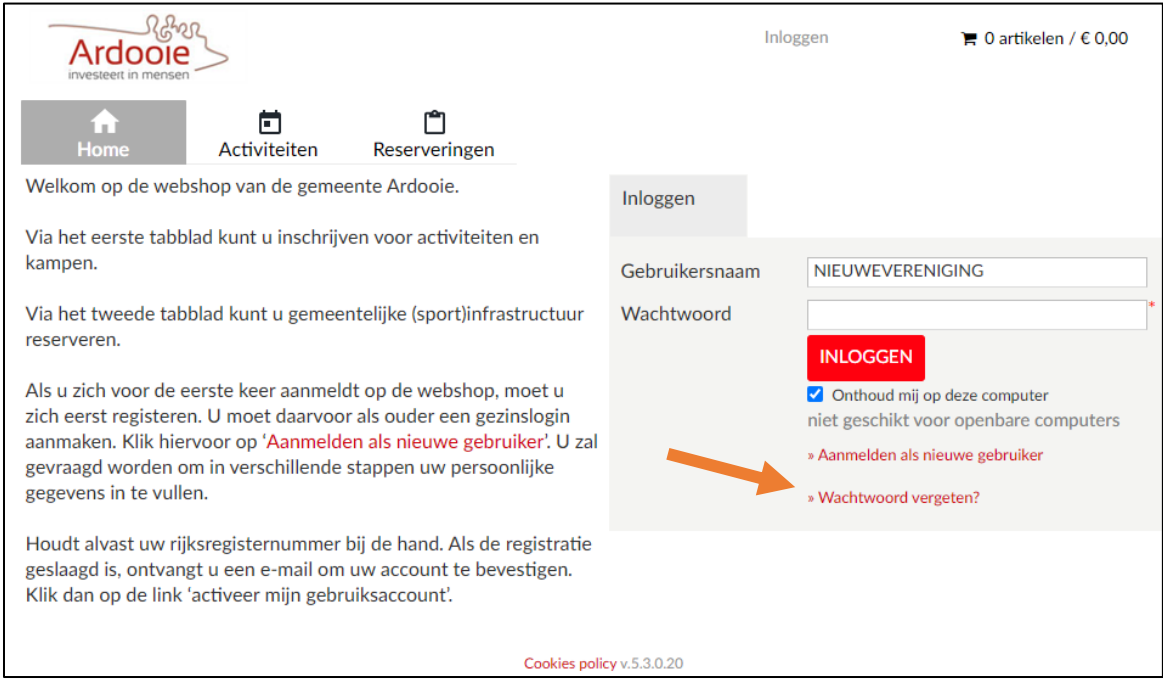

## Stap 5: Voer het e-mail adres van de vereniging in en klik op "Verzenden".

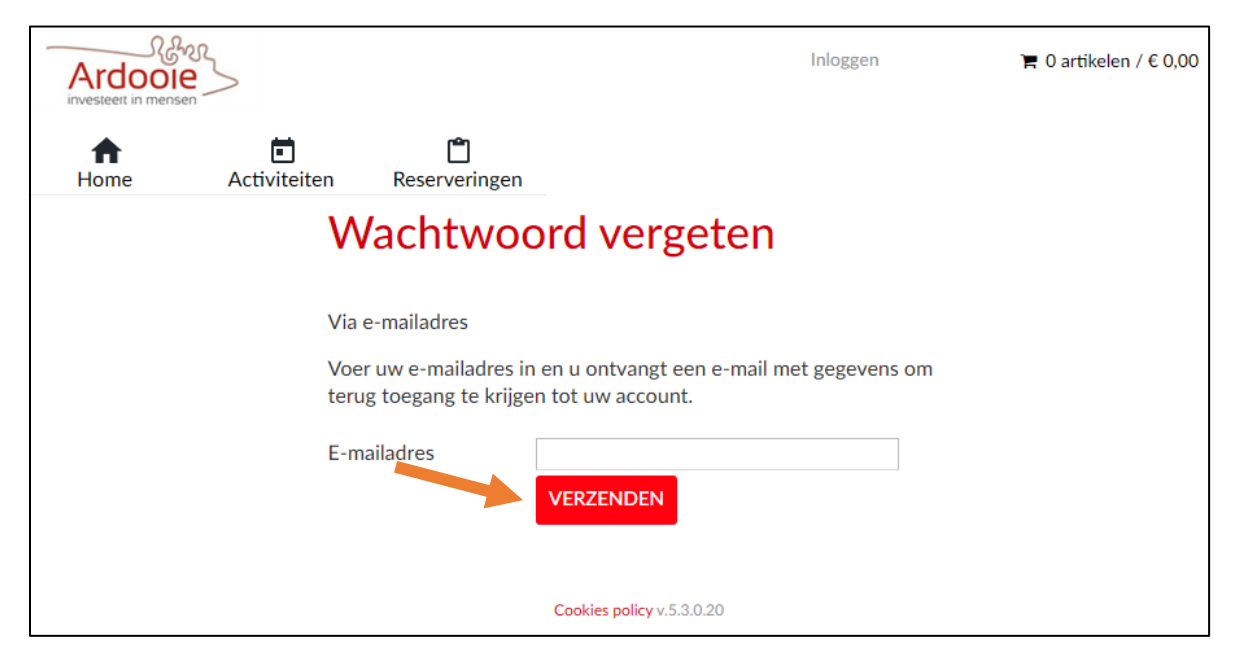

Stap 6: U zal een e-mail ontvangen op het opgegeven mailadres. Bekijk de spam folder als u de e-mail niet ziet.

Klik op de link in de e-mail. Klik dan op "Klik hier om uw wachtwoord aan te passen".

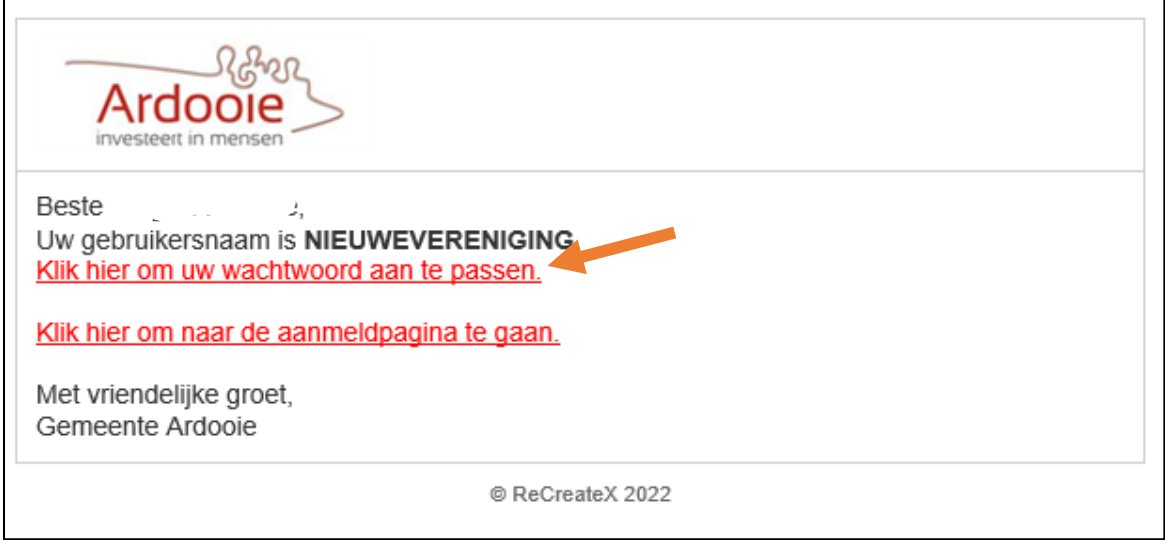

Stap 7: Vul een wachtwoord in en klik op de knop "Wachtwoord aanpassen".

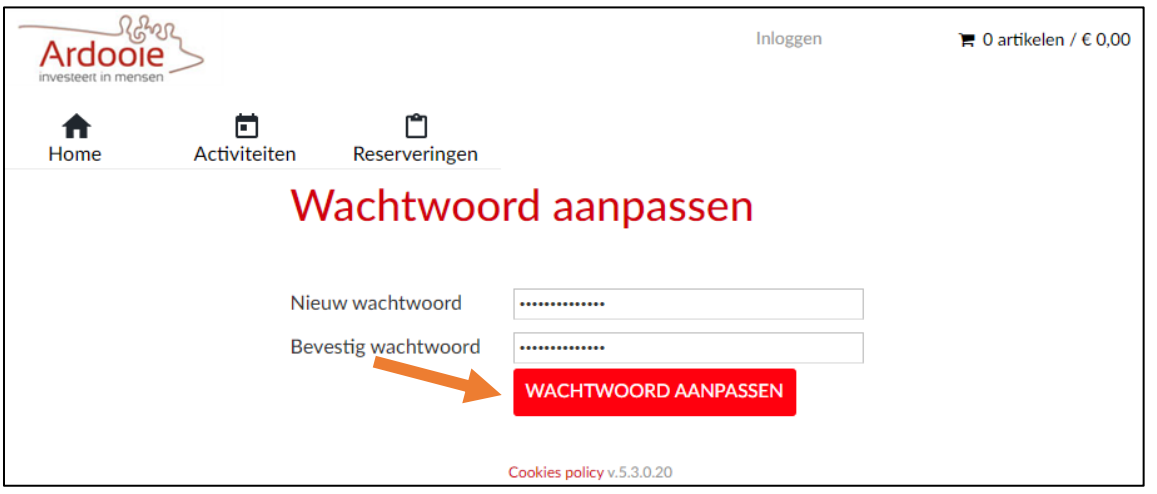

Stap 8: klik op de knop "Inloggen".

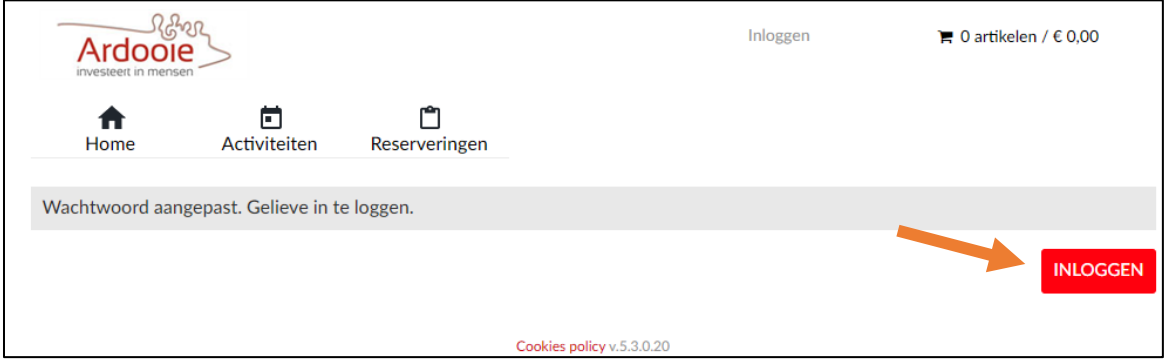

Stap 9: geef de gebruikersnaam in die u van het gemeentebestuur hebt verkregen en het wachtwoord dat u net heeft aangepast. Klik dan op de knop "Inloggen".

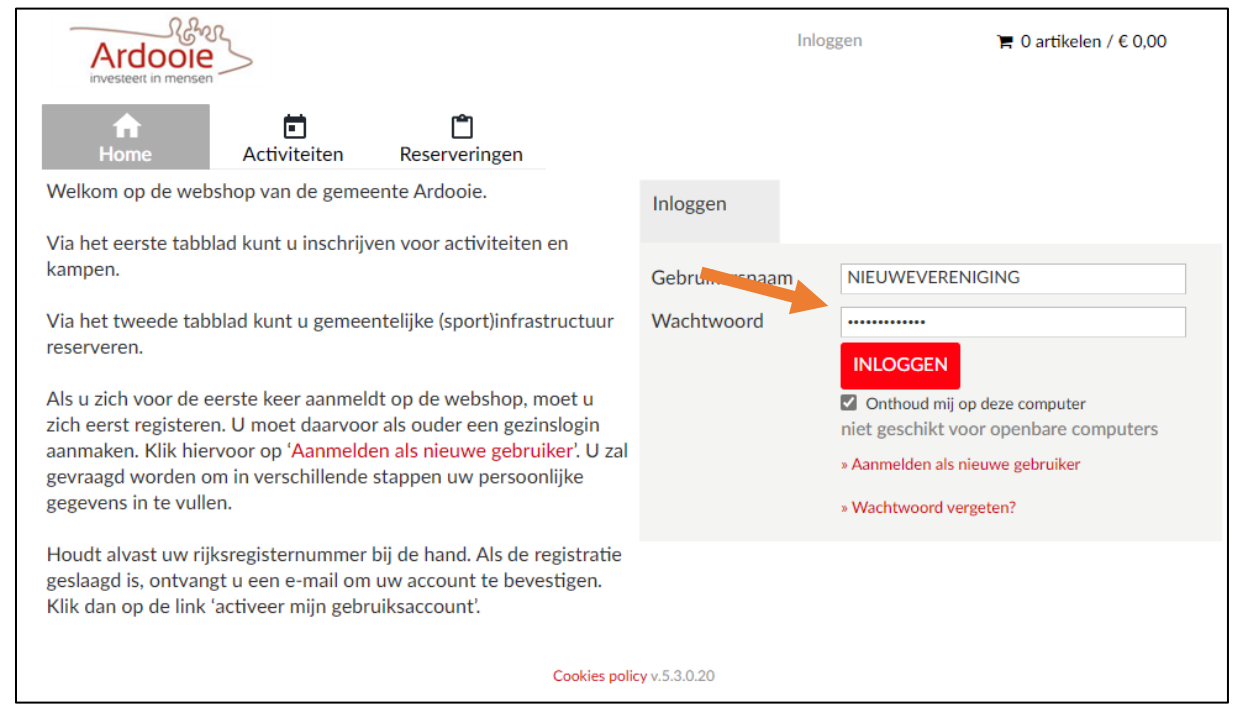

Stap 10: U bent nu ingelogd en kunt een zaal reserveren. De procedure om een zaal te reserveren, leest u in de handleiding 'Hoe reserveer ik een zaal'.